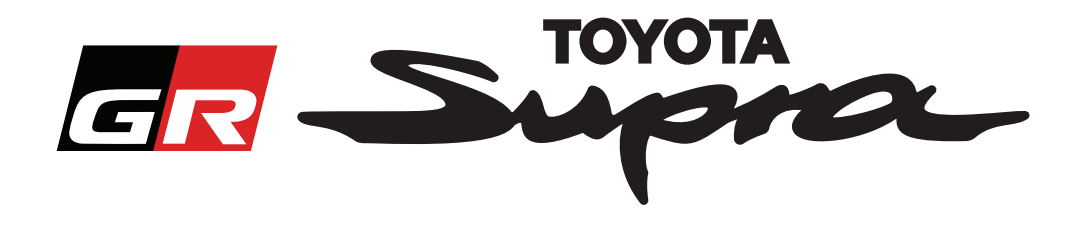

# **Ordre-rekvirering for aktivering av kart for Toyota Supra**

Denne veiledningen forklarer hvordan å rekvirere ordre for aktivering av kart for din Supra. Ditt VIN vil være nødvendig, så ha dette klart. Du kan begynne din ordrerekvirering for aktivering av kart ved å besøke www.supramapactivation.com.

### **Hvordan registrere deg**

Det følgende skjermbildet vil vises på www.supramapactivation.com:

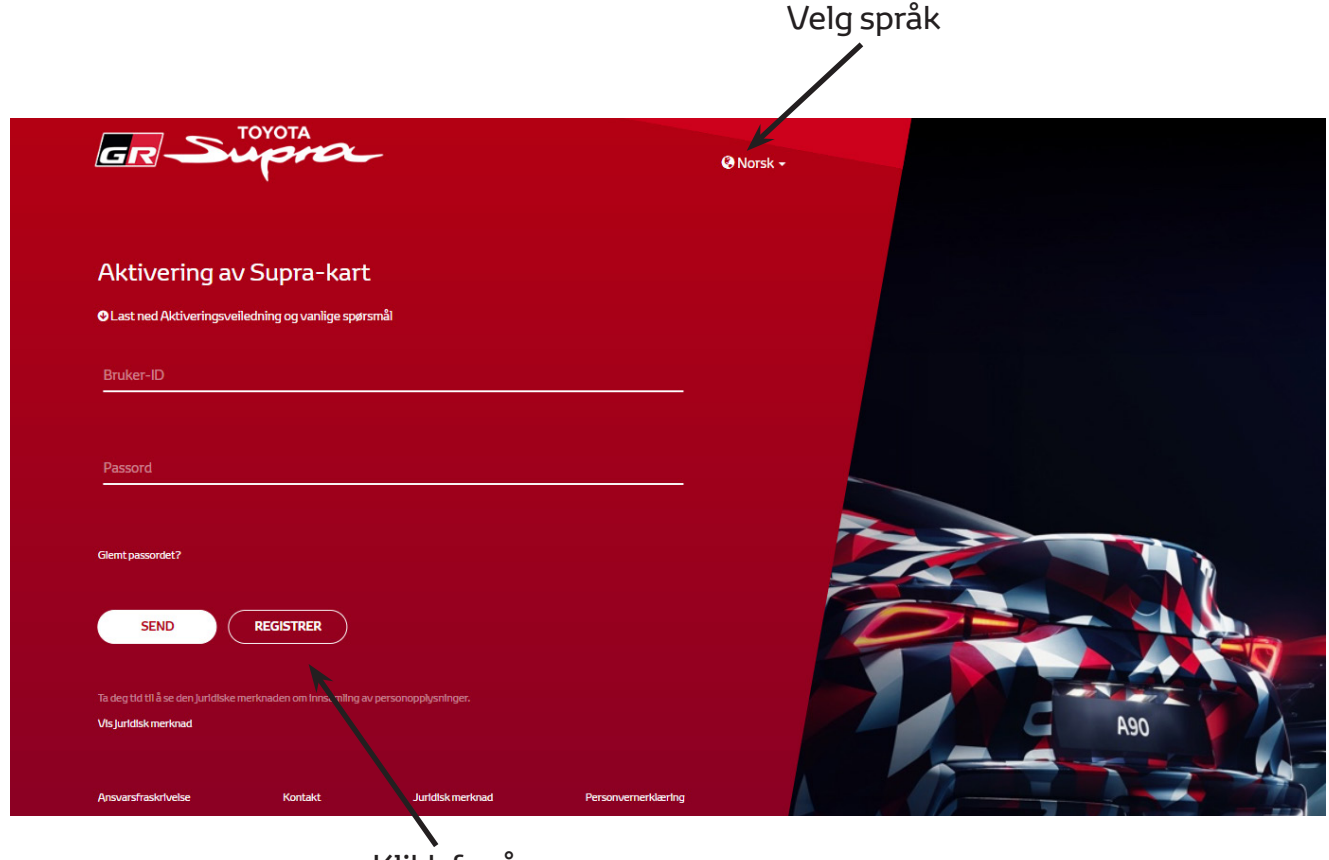

Klikk for å opprette en konto

Klikk på "Registrer" dersom du er en ny bruker. Hvis ikke logger du inn på nettsiden med din akkreditering.

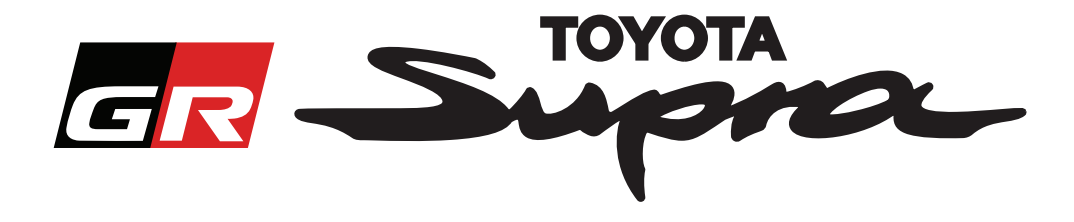

Etter at du har trykket på "Registrere" vil følgende skjermbilde vises. Fyll ut skjemaet etter instruksene nedenfor:

### **Registrering**

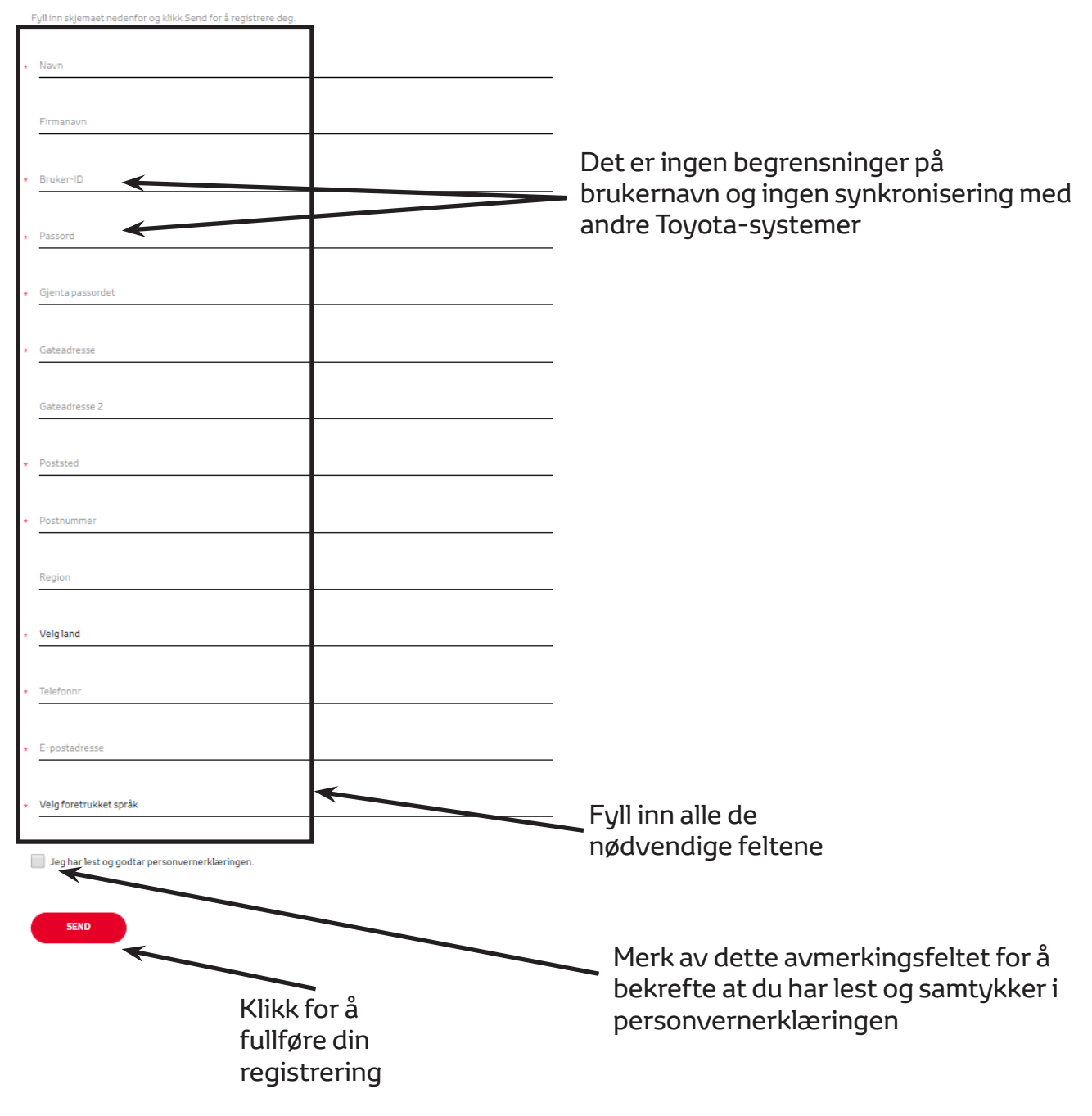

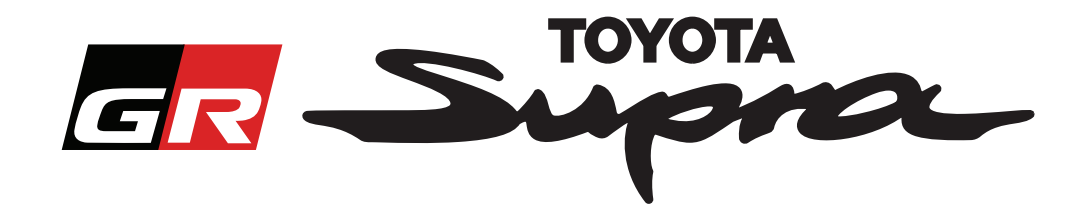

Følgende melding vil vises dersom din registrering var vellykket:

## Din registrering var vellykket

Takk. Din registrering var vellykket. Du vil nå bli videresendt til innloggingssiden.

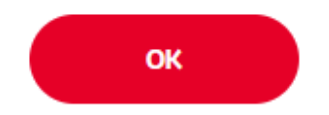

Du vil også motta en e-post med den følgende meldingen som bekrefter din registrering:

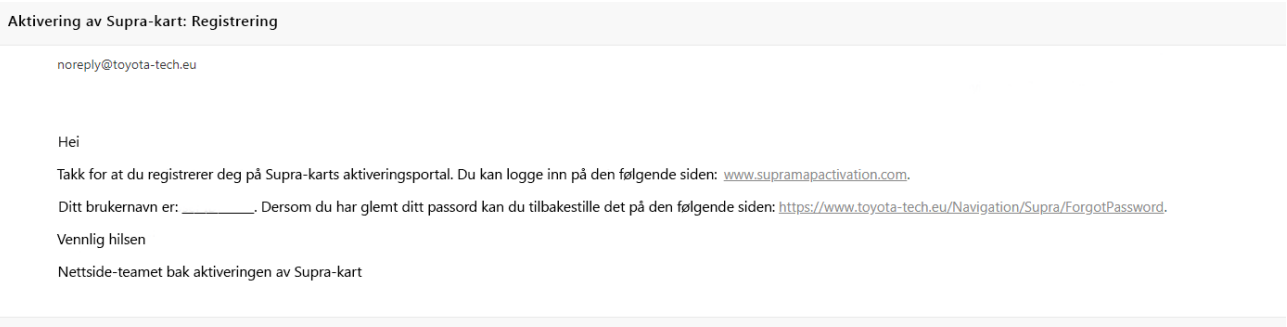

 $\asymp$ 

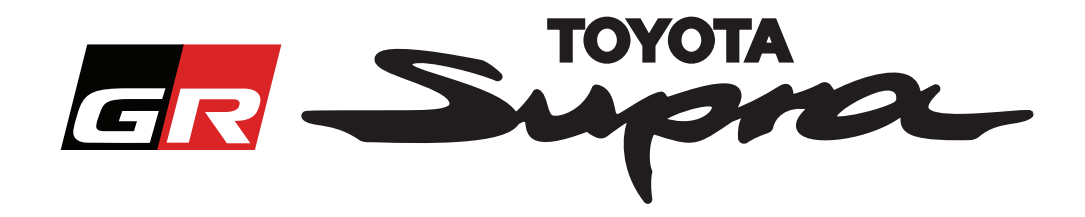

# **Hvordan å bestille**

Gå til innlogging-siden: www.supramapactivation.com:

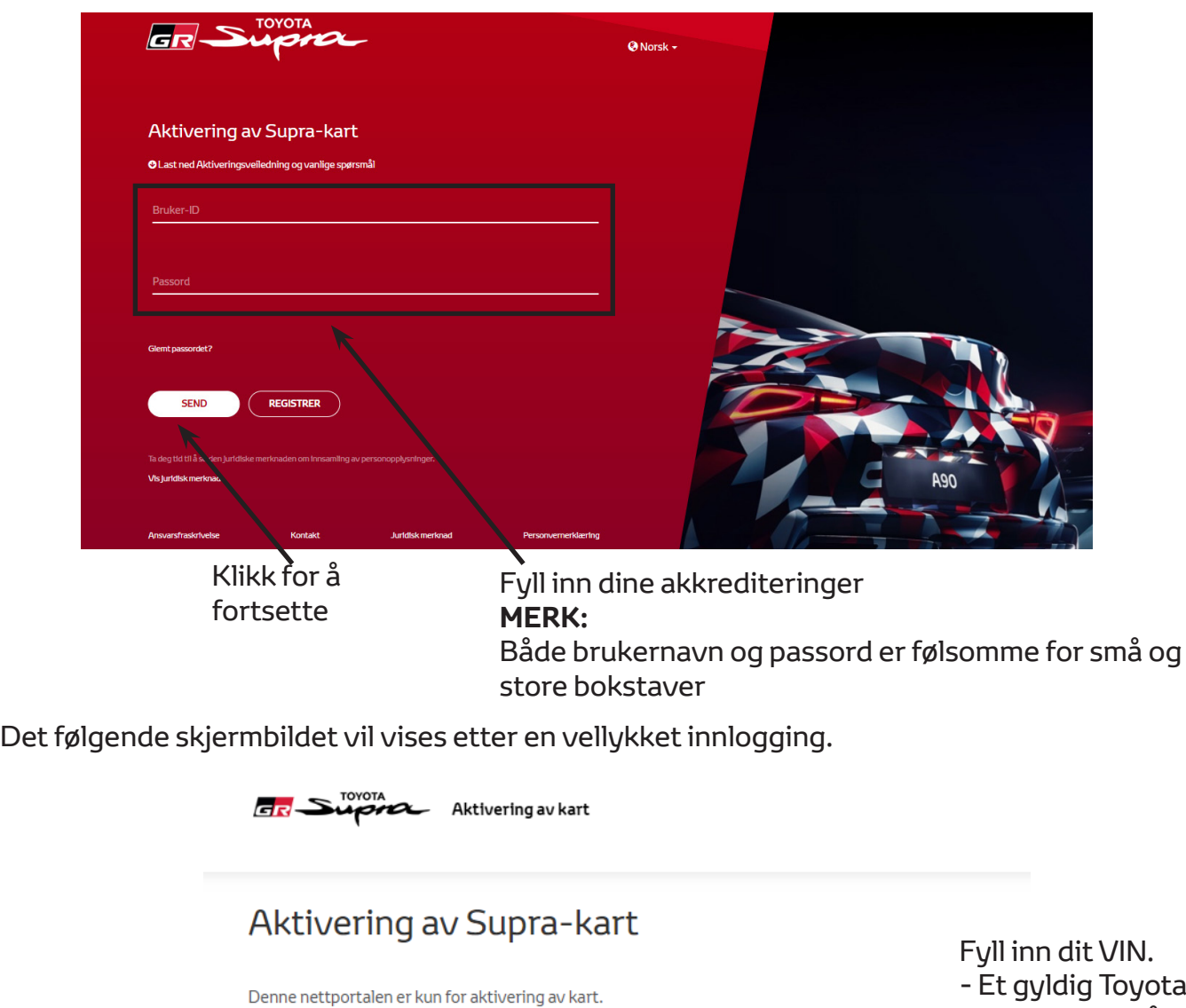

Informasjon om fornying av kart finnes i vedlegget aktiveringsveiledning.

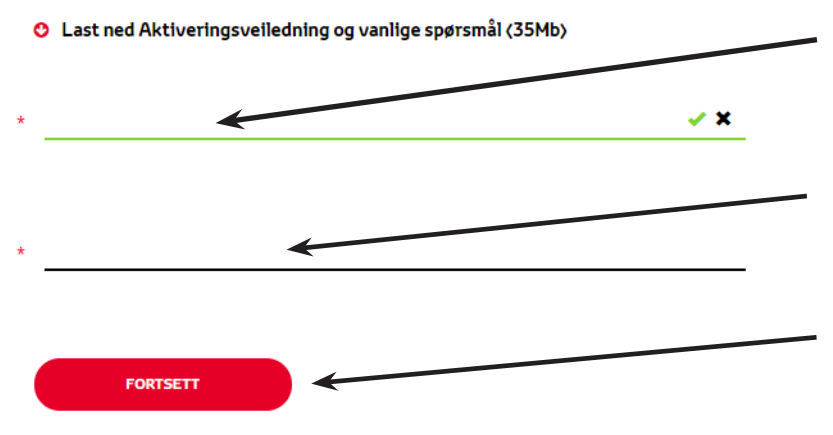

ota Supra VIN er påkrevd for å fullføre din ordre. - Dersom VIN er gyldig vil en grønn hake vises Velg ditt

delenummer/ Kartområde fra nedtrekksmenyen

Klikk for å fortsette

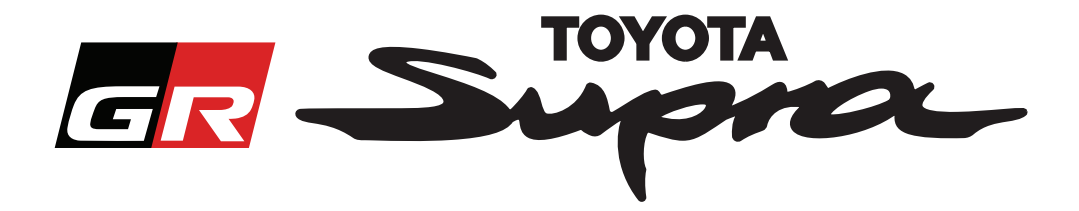

Den følgende meldingen vil vises dersom en tidligere rekvisisjon for aktivering av kart er gjort for VIN som ble angitt:

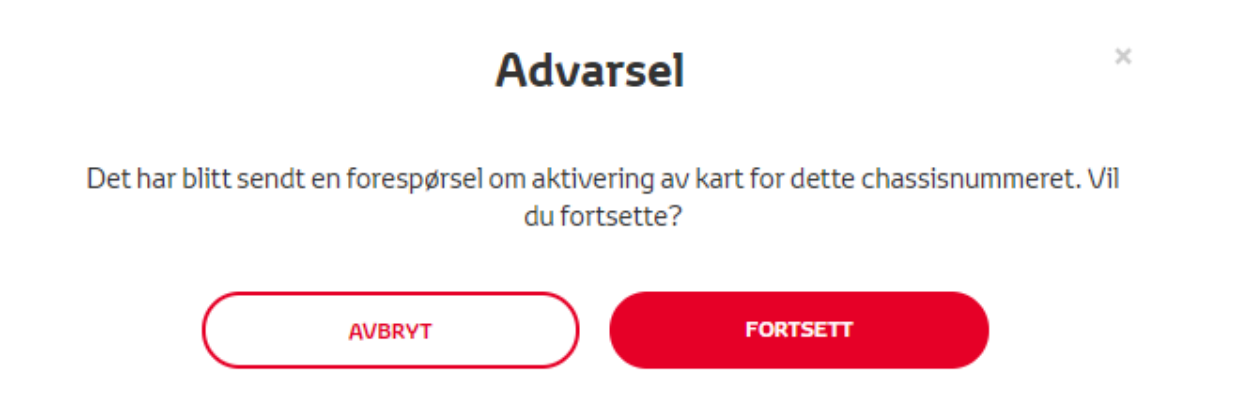

Den følgende meldingen vil vises dersom du har valgt et delenummer for et område som ikke stemmer med området du har valgt i din profil:

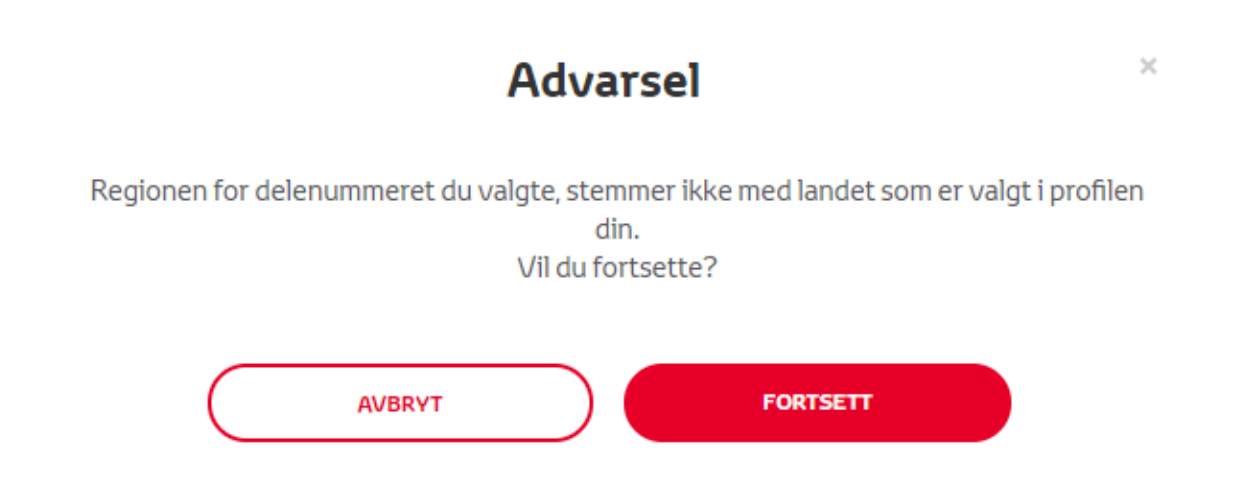

#### **MERK:**

1. Dette er en innebygget kontroll for å sikre at du bestiller riktig kartområde. Forhandlere kan, imidlertid, velge kartområde fritt, basert på kundens ønske.

2. Aktivering av kart er gratis for ett område. Ekstra kartområder er tilgjengelige mot et gebyr.

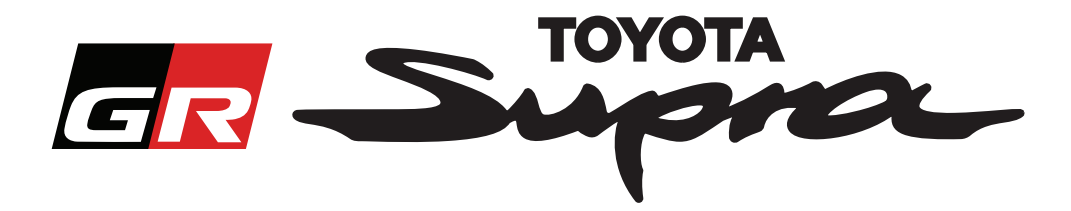

Etter at du har klikket på "Fortsett" vil følgende skjermbilde vises. Dette skjermbildet gir en oversikt over din ordre:

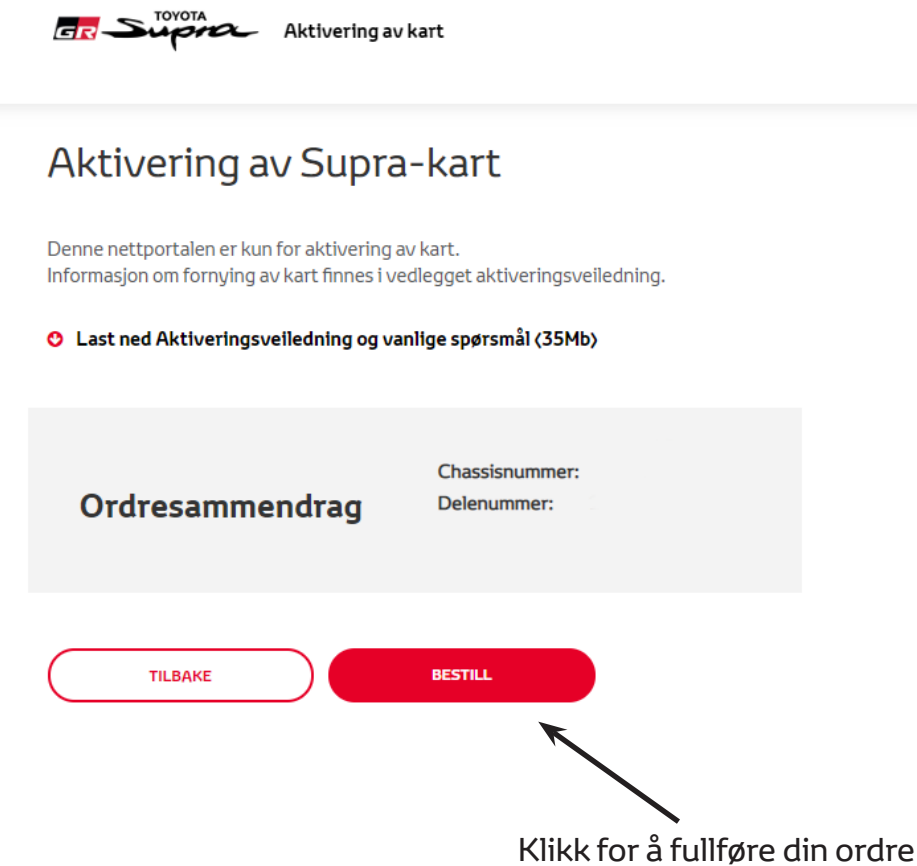

Den følgende meldingen vil vises dersom din aktivering ble vellykket rekvirert:

 $\sim$ 

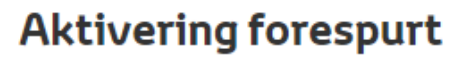

 $\times$ 

Takk for forespørselen om aktivering av Supra-kart. Du mottar en e-postbekreftelse med tidspunktet for når du kan starte aktiveringen av kartet.

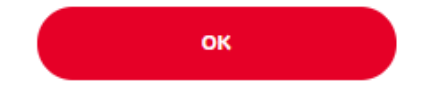

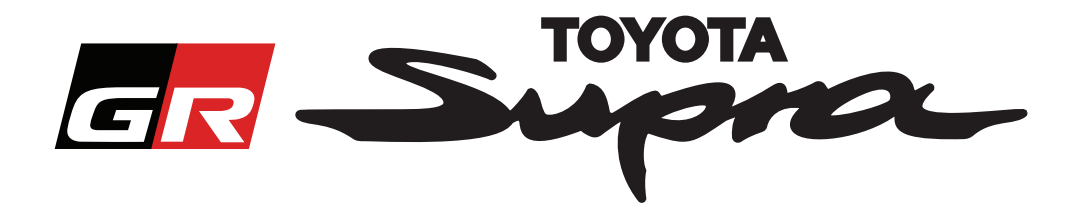

Du vil også motta en e-post med den følgende meldingen som bekrefter din ordre. I denne e-posten vil du også finne det estimerte tidspunktet hvor du vil være i stand til å starte aktiveringen:

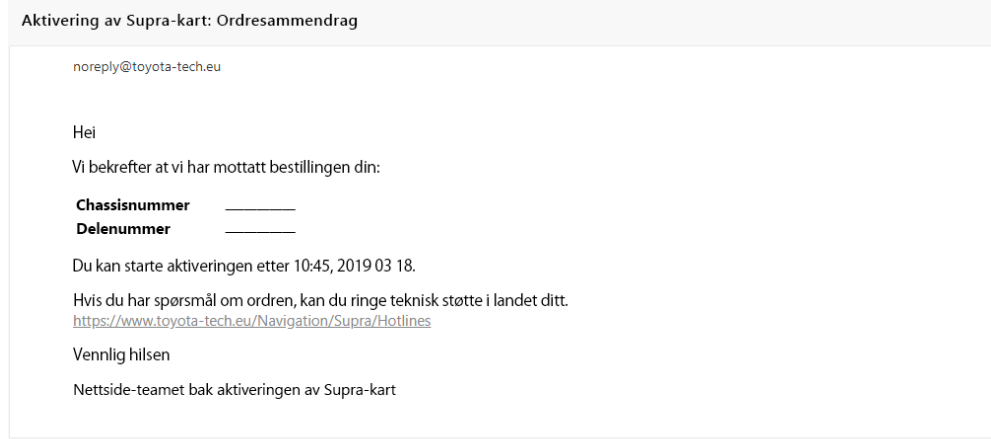

#### **HVORDAN INSTALLERE:**

For en trinn-for-trinn instruksjon om hvordan å installere koden for aktivering av kart på din Supra ber vi deg se kunngjøringen Pre-Delivery Service (PDS - Før-leveringsservice).